## **웹하드시스템 사용을 위한 IE모드 변경 사용매뉴얼**

❯브라우저에서 NonActiveX 정책으로 IE를 통해서만 접속가능

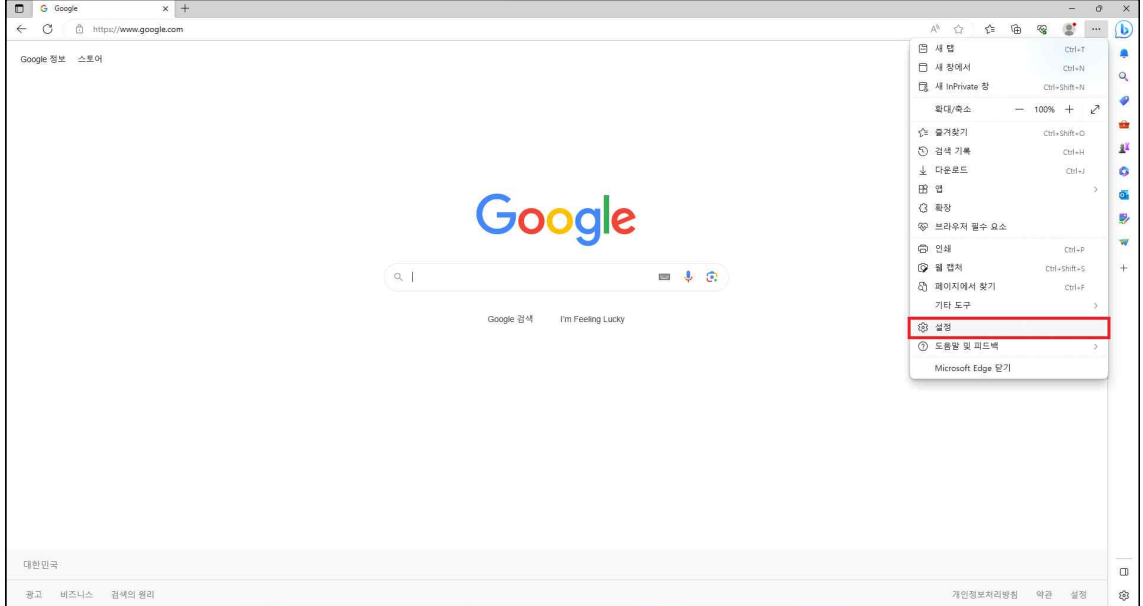

1. Edge 브라우저 접속 후 우측상단에 **더보기(...)** ❯ **설정** 클릭

- 2. 좌측 카테고리 중 **기본 브라우저** 클릭
	- ❯ **Internet Explorer 모드(IE 모드)에서 사이트를 다시 로드하도록 허용**
	- ❯ 하단의 **다시시작** 클릭

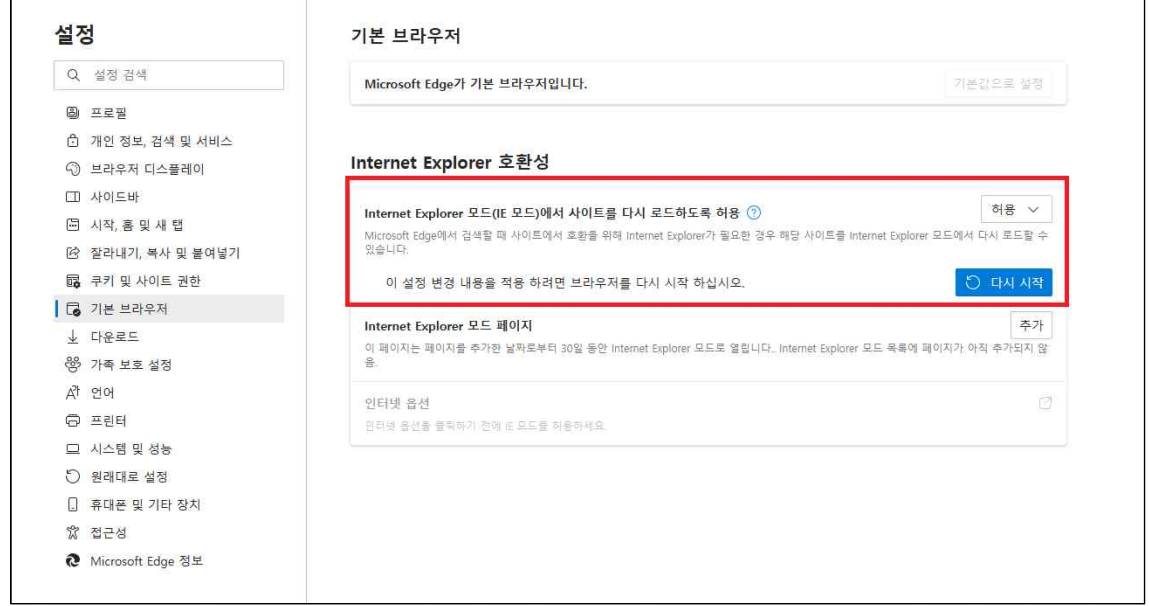

## 3. 우측 상단 **더보기** ❯ **Internet Explorer 모드에서 다시 로드**

❯ Edge 브라우저가 익스플로러 모드로 전환

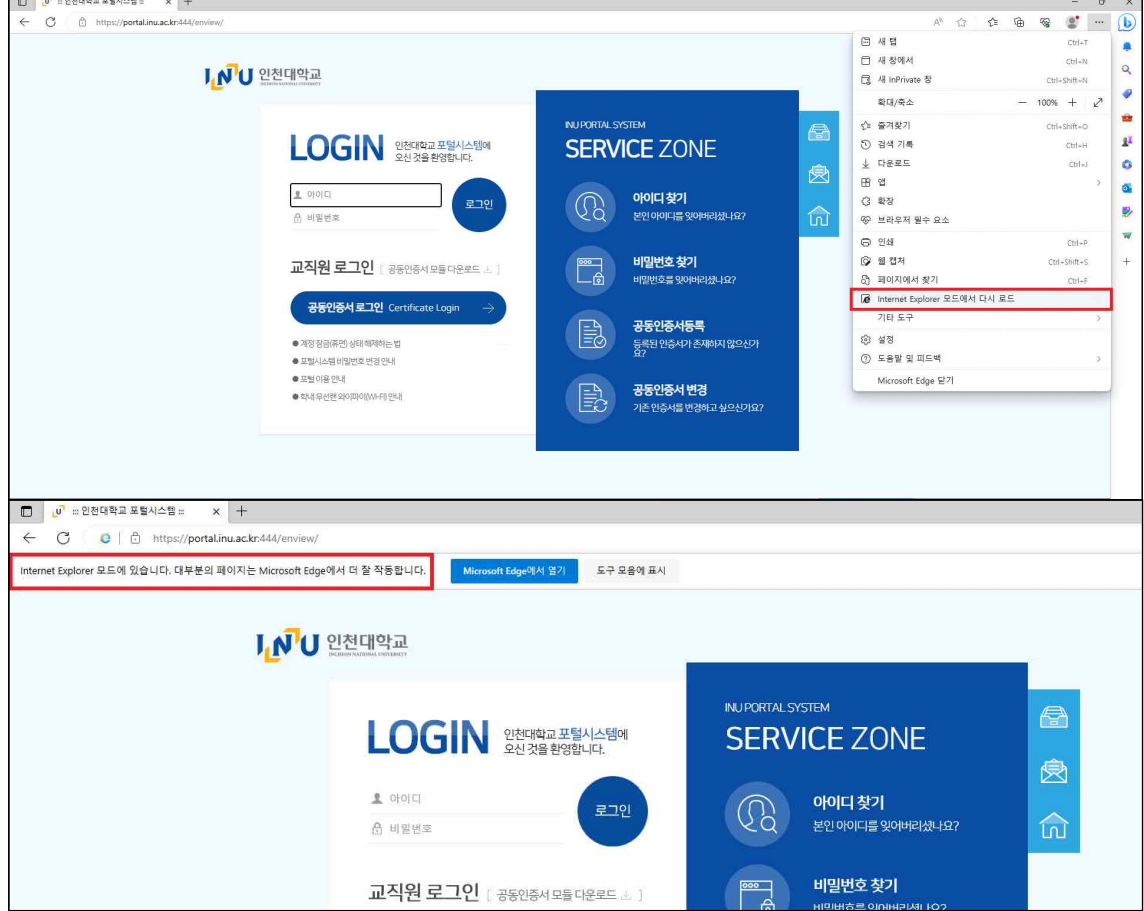

4. 웹하드 접속 시 ActiveX **설치**

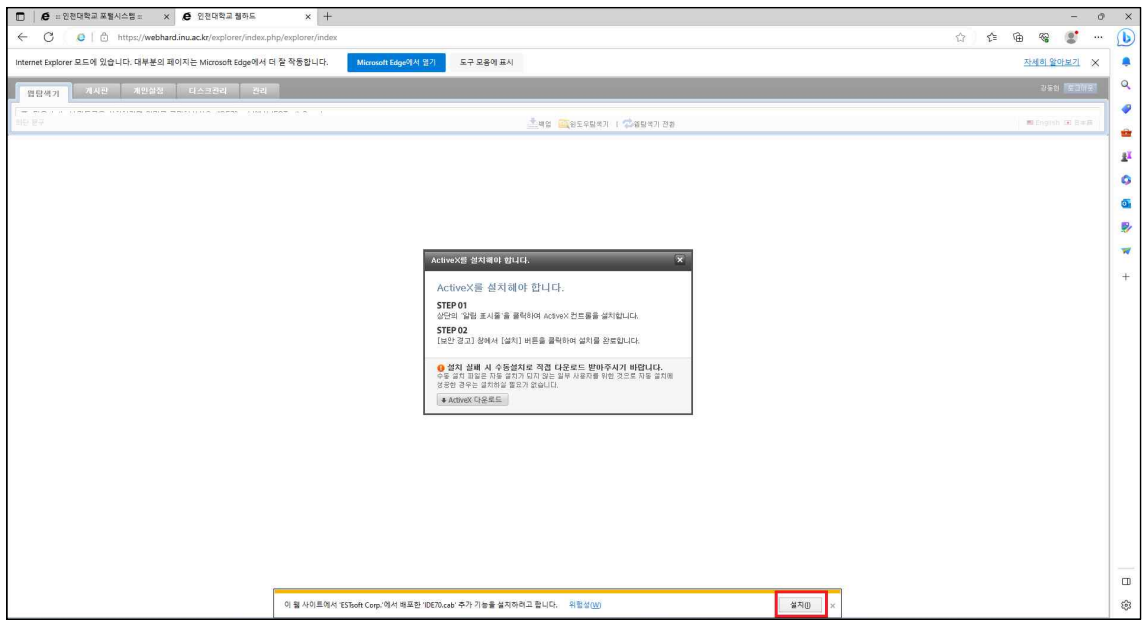

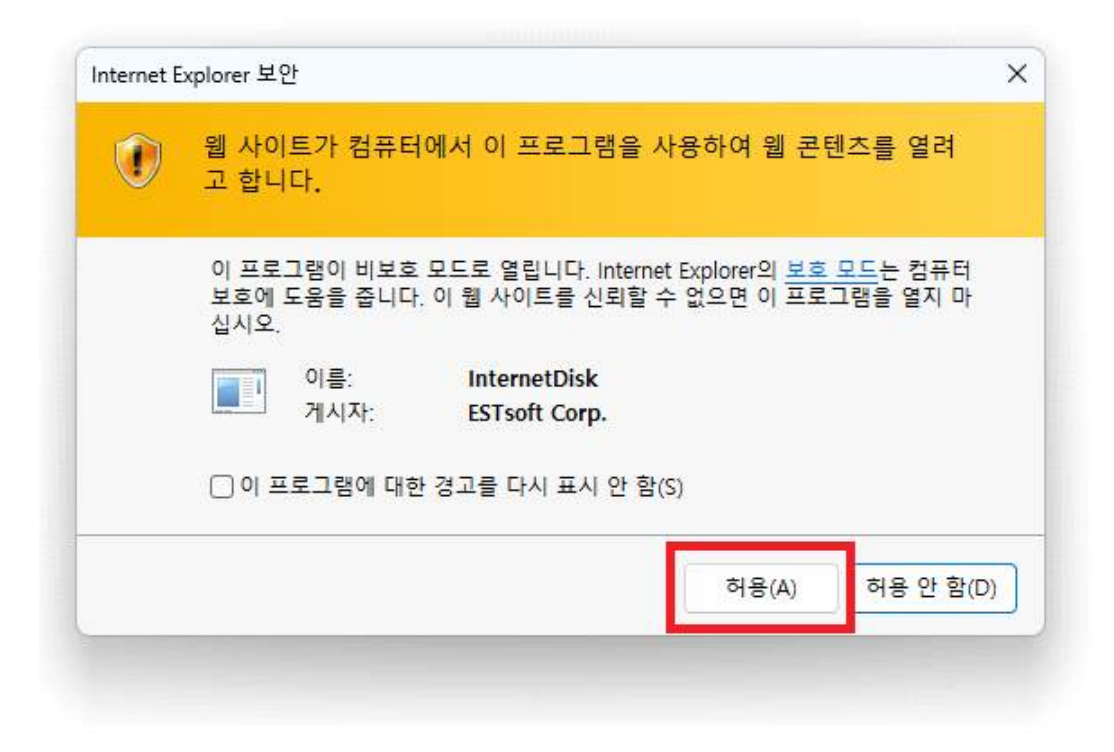